# iii tecsys

# VANDERBILT 💱 UNIVERSITY

MEDICAL CENTER

# CASE DOCUMENTATION USER INTERFACE (CDUI): OPERATING ROOM

CDUI is found within the Tecsys tab in eStar. After all items have been documented and the procedure is finished, the 'Validate' button must be selected to send the documentation to eStar. Follow the steps below to add, remove and waste an item during a procedure.

ADD AN ITEM

1. In the **Scan Item** section, **scan** or enter the item identifier and select **Add**.

\*The item is then added to the case and immediately registered as 'Used' in the Changes Made section.

# ADD AN 'ON-THE-FLY' ITEM

- In the Scan Item section, enter any description and select Add.
- 2. In the **Intraoperative Item Lookup** pop-up window, refine your search using the filters or a descriptor.
- 3. If the item cannot be located, select Add on the Fly.
- 4. Enter the required level of information for the item.
- 5. Select Done.

# **REMOVE AN ITEM FROM CDUI**

# **General Supply:**

1. In the **Supplies** section, locate the item and reduce its "Used" quantity by selecting the **minus sign**.

# Implant or Tissue:

 In the Implant Log section, locate the item record and select the "X" button.

Note: removal does not waste an item.

# WASTE AN ITEM IN CDUI

# **General Supply:**

- 1. In the **Supplies** section, locate the item and increase its "Wasted" value by selecting the **plus sign**.
- 2. Select the **waste reason** in the pop-up window.

# Implant or Tissue:

- In the Implant Log section, locate the item and select the "Implant" hyperlink in the Action column.
- 2. Select the waste option and reason.

| ase Documentation for the OR                         |                                          |                                         |                                        |                                        |                                        |        |
|------------------------------------------------------|------------------------------------------|-----------------------------------------|----------------------------------------|----------------------------------------|----------------------------------------|--------|
| Case C29 Forcedure 1010001644 EXCISION BONE CLAVICLE | Full Name Rebecka N<br>Gender F - Female | Nedical Ref                             | Date of Birth 05/24<br>cord Number MOO | 4/1990<br>R24051990                    |                                        |        |
|                                                      |                                          | ^                                       |                                        |                                        |                                        |        |
| Scan Item                                            | $\odot$                                  | Changes Made                            |                                        |                                        |                                        |        |
| Room VOR3 RM 02                                      |                                          | Source                                  | Description                            | n                                      | Us                                     | ed     |
|                                                      |                                          | 201590000B06                            |                                        | GASROJEJUNA                            |                                        | 1      |
| 128648 Add                                           | ~~~~~~~~~~~~~~~~~~~~~~~~~~~~~~~~~~~~~~~  | 2015530000B00                           |                                        | OR STERILE PL/                         |                                        | 1<br>~ |
|                                                      |                                          |                                         |                                        |                                        |                                        |        |
| Scan Item                                            |                                          |                                         |                                        |                                        |                                        |        |
|                                                      |                                          |                                         | 2                                      |                                        |                                        |        |
| Room VOR3 RM                                         | <u>/ 13</u>                              |                                         | ł                                      |                                        |                                        |        |
|                                                      | <b>—</b> (1)-                            |                                         | -                                      |                                        |                                        |        |
| 8675309                                              |                                          |                                         | Add                                    |                                        |                                        |        |
| Internet and the least of the second                 | ~~~~~~~~~~~~~~~~~~~~~~~~~~~~~~~~~~~~~~   | ~~~~~~~~~~~~~~~~~~~~~~~~~~~~~~~~~~~~~~~ | ~~~-/                                  |                                        |                                        | _      |
| Intraoperative Item Lookup                           |                                          |                                         |                                        |                                        |                                        |        |
| Search For 8675309 2                                 |                                          |                                         |                                        |                                        | Search                                 |        |
| Search For 8675309                                   | Intrao                                   | perative Item                           | Lookup                                 | {                                      | Add on the                             | FI     |
| ~~~~~~~~~~~~~~~~~~~~~~~~~~~~~~~~~~~~~~               |                                          |                                         |                                        |                                        |                                        | ~      |
|                                                      | Refere                                   | nce Number 8675                         | 309                                    |                                        | 3                                      | )      |
|                                                      | 4                                        | Manufacturer Medi                       | ine                                    | 1                                      |                                        |        |
| 5                                                    |                                          | upply Name Need                         | lle 3x4                                | {                                      |                                        |        |
| Done                                                 |                                          | Type Suppl                              | ly Implant Aut                         | tologous                               |                                        |        |
|                                                      |                                          | Comment Lot:                            |                                        |                                        |                                        |        |
|                                                      | L                                        | LOL.                                    | •                                      | ~~~~ <u>}</u>                          |                                        |        |
|                                                      |                                          |                                         |                                        |                                        |                                        |        |
| Supplies                                             | ~~~~~~~~~~~~~~~~~~~~~~~~~~~~~~~~~~~~~~~  | ~~~~~~~~~~~~~~~~~~~~~~~~~~~~~~~~~~~~~~  | _^                                     | ·····                                  | ~~~~~                                  |        |
|                                                      |                                          |                                         |                                        |                                        | ξ                                      |        |
| Waste All                                            |                                          |                                         |                                        |                                        | 3                                      |        |
| Item Description UDI                                 |                                          |                                         | Used                                   |                                        | 3                                      |        |
| G-JET BAL GASROJEJUNAL<br>TUBE 3.0 X 45 16F          |                                          |                                         |                                        |                                        | 3                                      |        |
| Manufacturer Item: Required                          |                                          |                                         | (1)                                    | - 1 +                                  | 5>                                     |        |
|                                                      |                                          |                                         |                                        |                                        |                                        |        |
| Type:FEED TUBES/MICKEY<br>BUTTONS/ J-TUBES           |                                          | ~~~~~~~~~~~~~~~~~~~~~~~~~~~~~~~~~~~~~~~ | ~~~~~~~~~~~~~~~~~~~~~~~~~~~~~~~~~~~~~~ | -~~~~~~~~~~~~~~~~~~~~~~~~~~~~~~~~~~~~~ | ~~~~~~~~~~~~~~~~~~~~~~~~~~~~~~~~~~~~~~ | ~~     |
| BUTTONS/ J-TUBES                                     | ~~~~~~~~~~~~~~~~~~~~~~~~~~~~~~~~~~~~~~   |                                         |                                        |                                        |                                        |        |
|                                                      | ~~~~~~~~~~~~~~~~~~~~~~~~~~~~~~~~~~~~~~   |                                         |                                        |                                        |                                        |        |
| BUTTONS/ J-TUBES                                     | Defaults for ne                          | ext implant: Site                       | Laterali                               | ty Action                              | Physician                              |        |
| BUTTONS/ J-TUBES                                     | Defaults for ne                          |                                         | Laterali<br>omen Bilateral             |                                        | Physician<br>JOHN THOM                 | 143    |
| BUTTONS/ J-TUBES                                     |                                          | Abd                                     | omen <u>Bilatera</u> l                 | Implant                                | JOHN THOM                              |        |
|                                                      | Defaults for ne                          | Abd                                     |                                        |                                        | JOHN THOM                              | 1AS    |

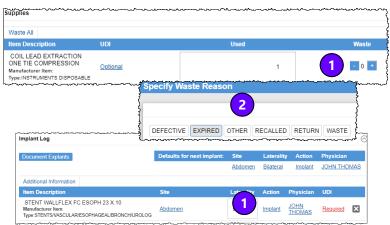

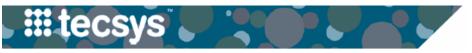

# **CLINICAL DOCUMENTATION USER INTERFACE (CDUI): OPERATING ROOM**

Follow the steps below to document general and tracked item supply usage.

Scan Item

62577

Additional Information

STENT WALLFLEX FC ESOPH 23 X 10

tem Description

3

Room VOR3 RM 13

# **DOCUMENT ITEM USAGE**

 In the Supplies section, increase the 'Used' quantity by scanning the item's barcode or clicking the plus sign.

\*If the general supply is a tracked or lot and expiry item, scan the item. Changes can be seen in the **Changes Made** section.

**Note:** the system will assign 'Used' quantities first by decreasing the PRN quantity, until its empty, prior to pulling from the next closest location of supply.

| iii tec           | sys                                                    |          |                 |                   |                    |         |                  |
|-------------------|--------------------------------------------------------|----------|-----------------|-------------------|--------------------|---------|------------------|
| Case Do           | ocumenta                                               | tion for | the OR          |                   |                    |         |                  |
| Case<br>Procedure |                                                        | EXCISION | BONE CLAVICLE   | me Lou<br>der F-F | A Patient<br>emale | Medical | Date<br>Record N |
|                   |                                                        |          |                 |                   |                    | ^       |                  |
|                   |                                                        |          |                 |                   | _                  |         |                  |
| Supplies          |                                                        |          |                 |                   |                    |         |                  |
| Waste A           | All                                                    |          |                 |                   |                    |         | _                |
| Item De           | escription                                             |          | UDI             |                   | Us                 | ed      | <b>1</b>         |
| ONE TI<br>Manufac | EAD EXTRAC<br>E COMPRES<br>turer Item:<br>TRUMENTS DIS | SION     | <u>Optional</u> |                   |                    | -       | 1 +              |

Add

Bilateral

Implant

UD

Required

X

# IMPLANT DOCUMENTATION

- 1. Scan the implant.
- In the Implant Log section, locate the item and complete any information required: Site, Laterality, Action, Implanted By, and UDI.

# TISSUE DOCUMENTATION

- 1. Scan the tissue.
- In the Implant Log section, locate the item and complete any information required: Site, Laterality, Action, Implanted By, and UDI.
- 3. Select the (red) **Tissue Details icon** located in the Item Description field.
- If necessary, add additional Tissue information in all three sections of the pop-up window: Received in Room, Preparation, and Implantation. Select Done.

*Note:* Documentation of exact tissue temperature must be finished in eStar.

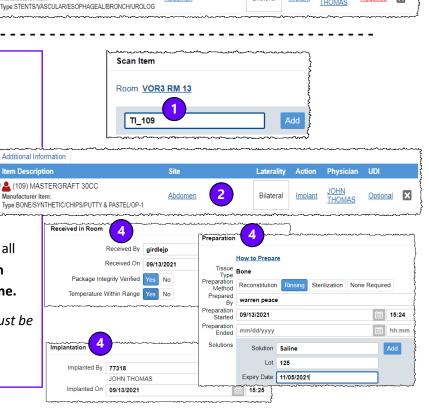

2

Abdomen

#### QUESTIONS?